# Programming I 0x05

### if文(2009.05.10 ) 塩澤秀和 http://vilab.org

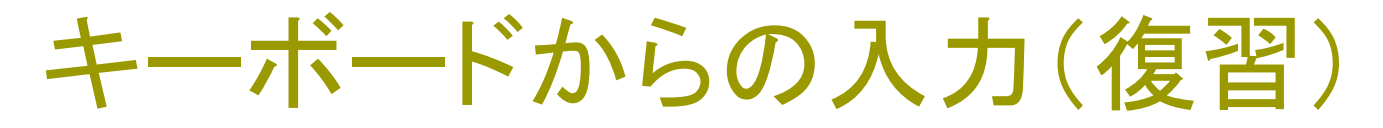

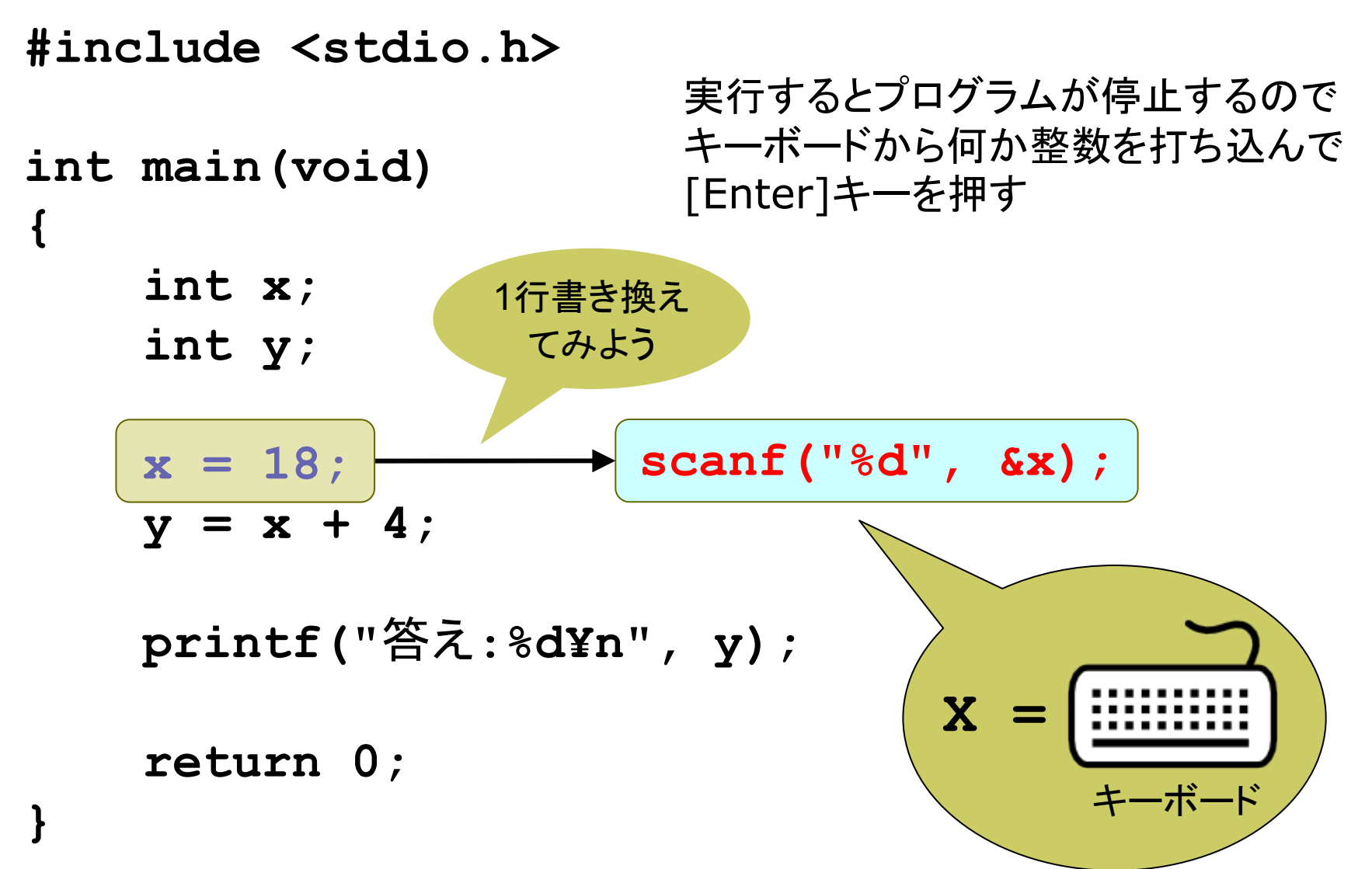

# scanf 関数(復習)

### □標準入力からデータを読み込む

- scanf("変換指定子", &変数);
- 要注意!! 「&」(変数の"アドレス")が必要 ⇒ 意味はプロII

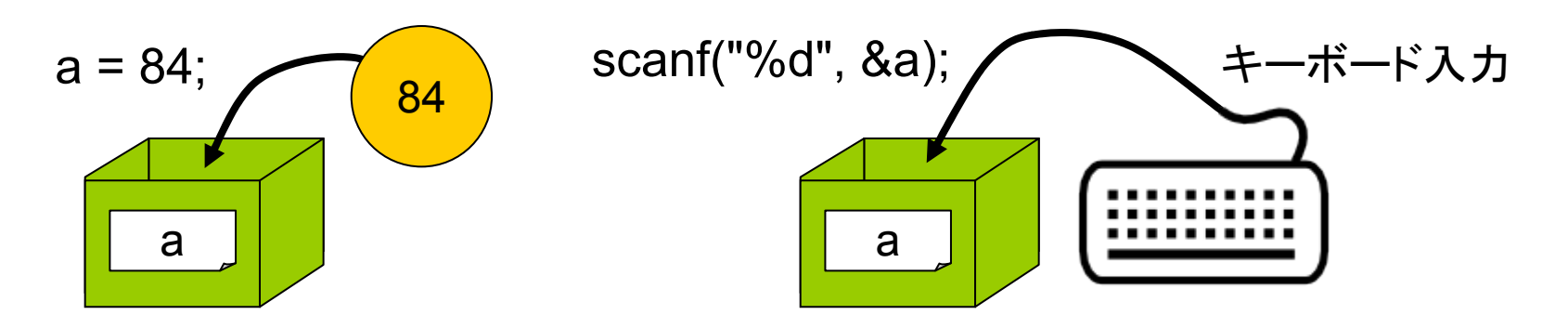

#### ロ データ型によって書式が違う

- 整数(int)の入力: scanf("**%d**", &変数);
- 実数(float)の入力: scanf("**%f**", &変数);
- 実数(double)の入力:scanf("**%lf**", &変数); ←**l**は"エル"
- $\overline{\phantom{a}}$ <sup>1</sup>文字(char)の入力: scanf("**%c**", &変数);

# データ型の変換(復習)

#### □ 演算結果のデータ型

■ 整数型 と 整数型 ⇒ 整数型 (例: 10 / 4 → 2) ■ 実数型 と 実数型 ⇒ 実数型 (例: 10.0 / 4.0 → 2.5) ■ 整数型 と 実数型 ⇒ 実数型 (例: 10 / 4.0 → 2.5) ■ 精度が高いほうのデータ型に暗黙的に変換される

### **□ キャスト演算子(p.41)**

■ データ型を明示的に変換する 文法: (データ型名) 式

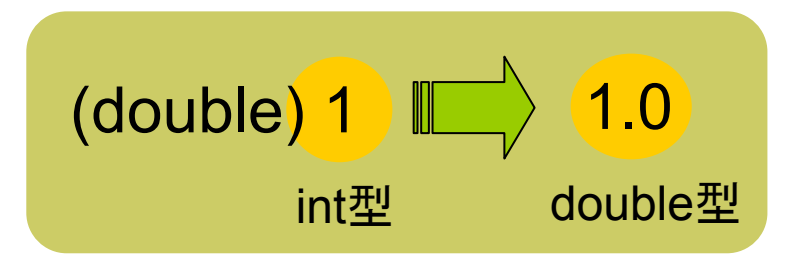

- ■例:整数→実数の変換(実数に直してから割り算) heikin = (double)(a + b) / 2.0; /\* a, bはint型 \*/
- ■例:実数→整数の変換(小数点以下を切り捨てる) discount =  $(int)(price * 0.8);$

# 文字型について補足

#### <mark>□</mark> 文字(char)の正体

- char型の正体は、1バイト整数の文字コード(文字番号)
- ASCIIコードの環境では、'A'は整数の65とほぼ同じ意味 ⇒ printf("%c", 'A'); と printf("%c", 65); は同じ表示結果

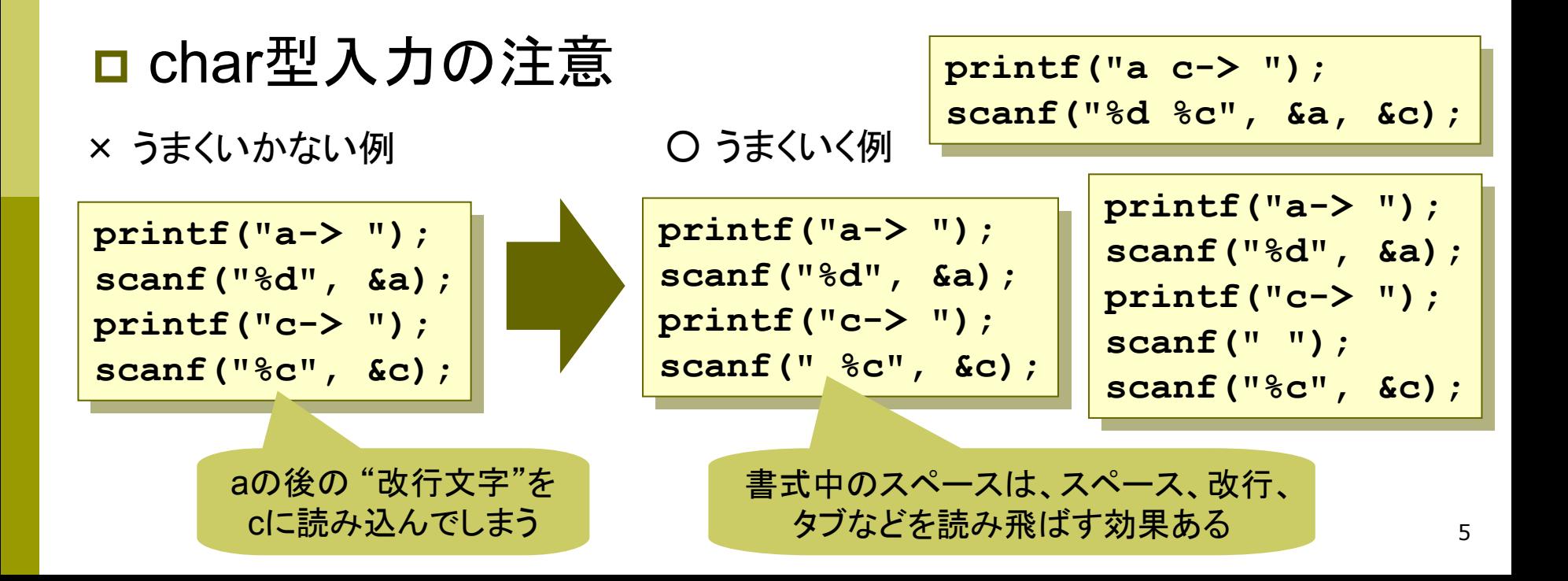

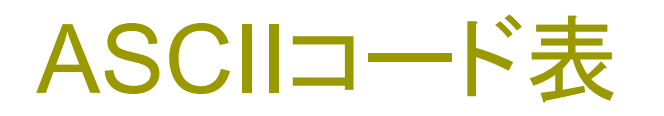

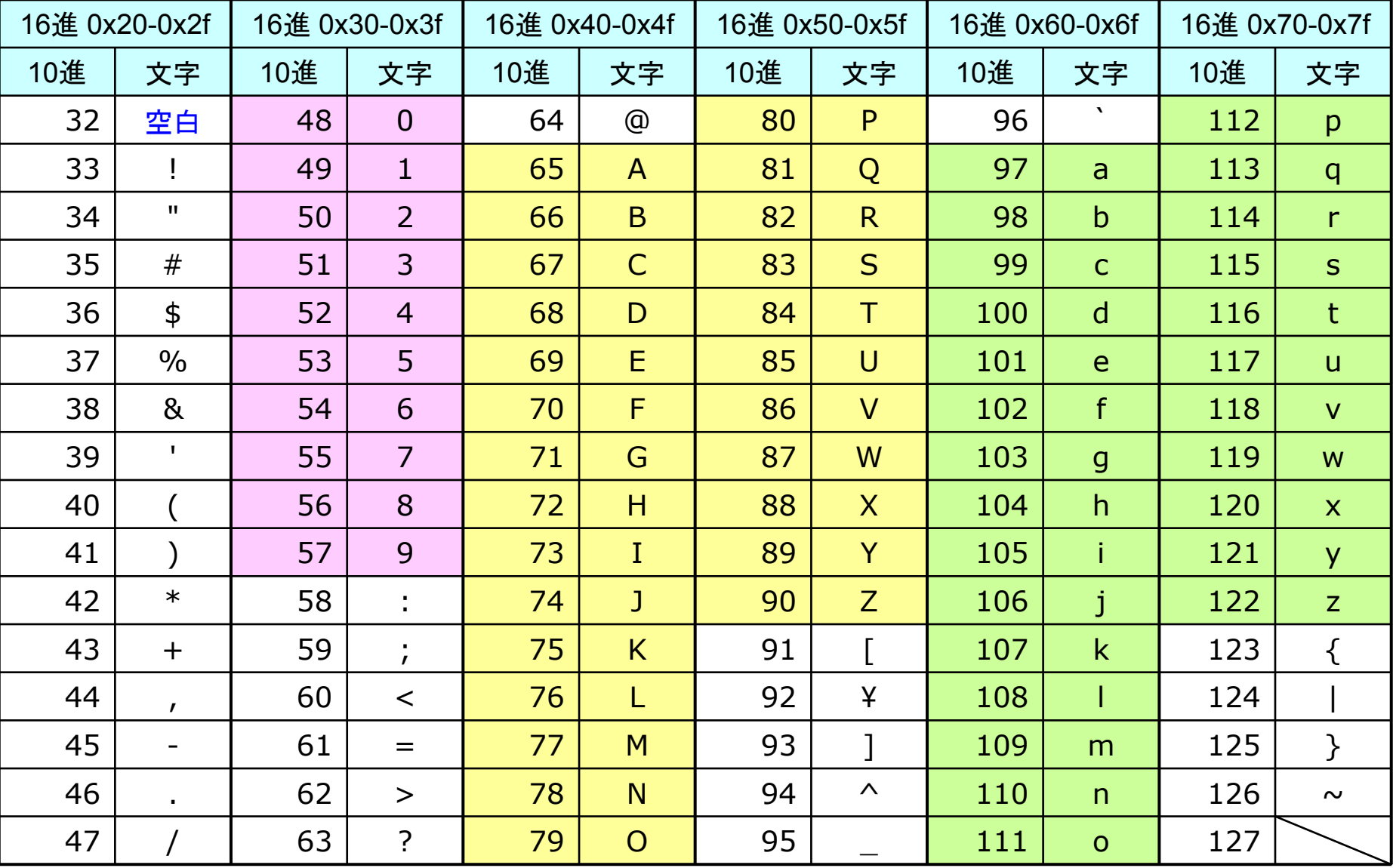

※ コード番号0~31(16進0x00~0x1f)と127(0x7f)は、改行・タブなどの制御文字

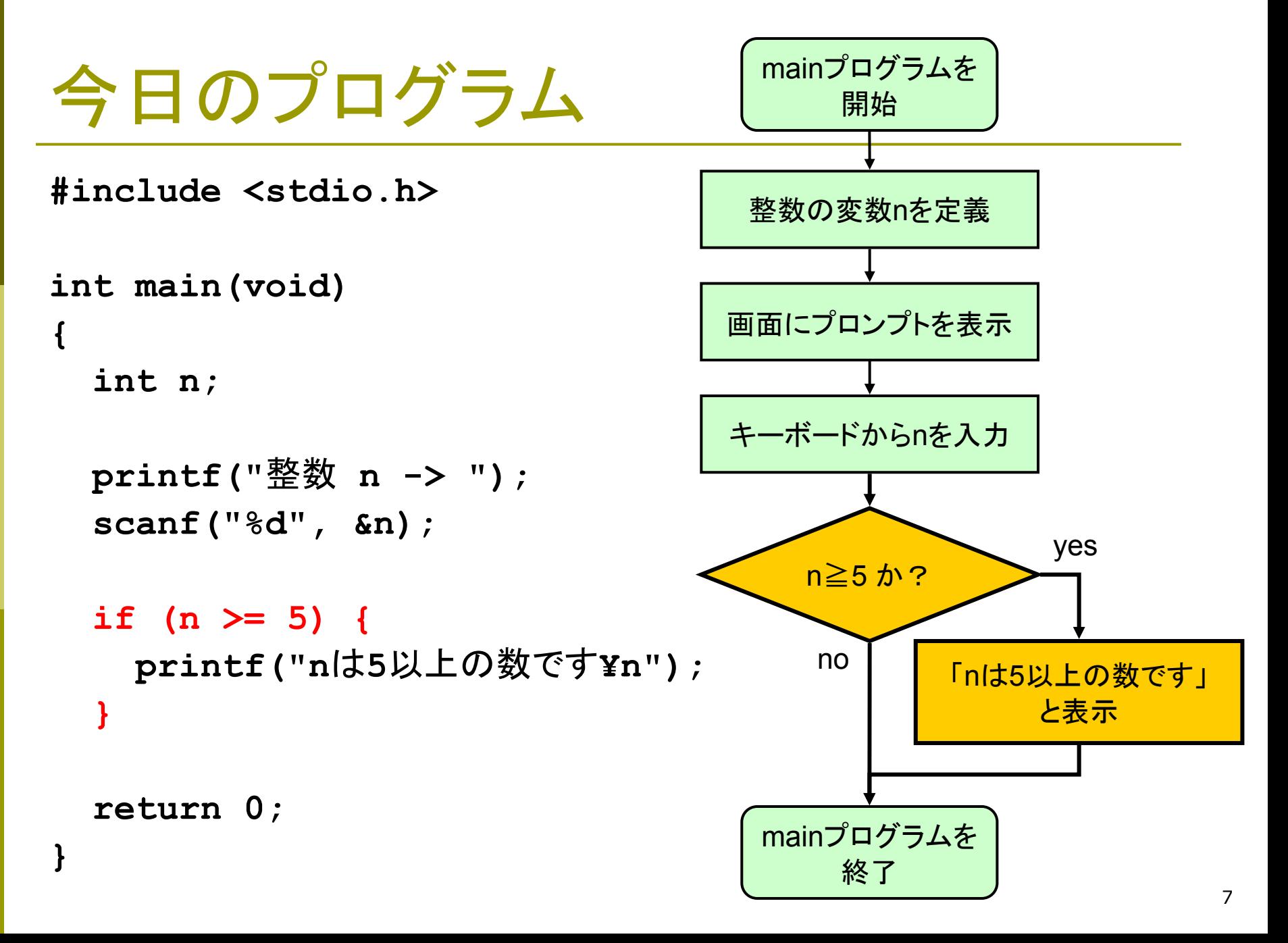

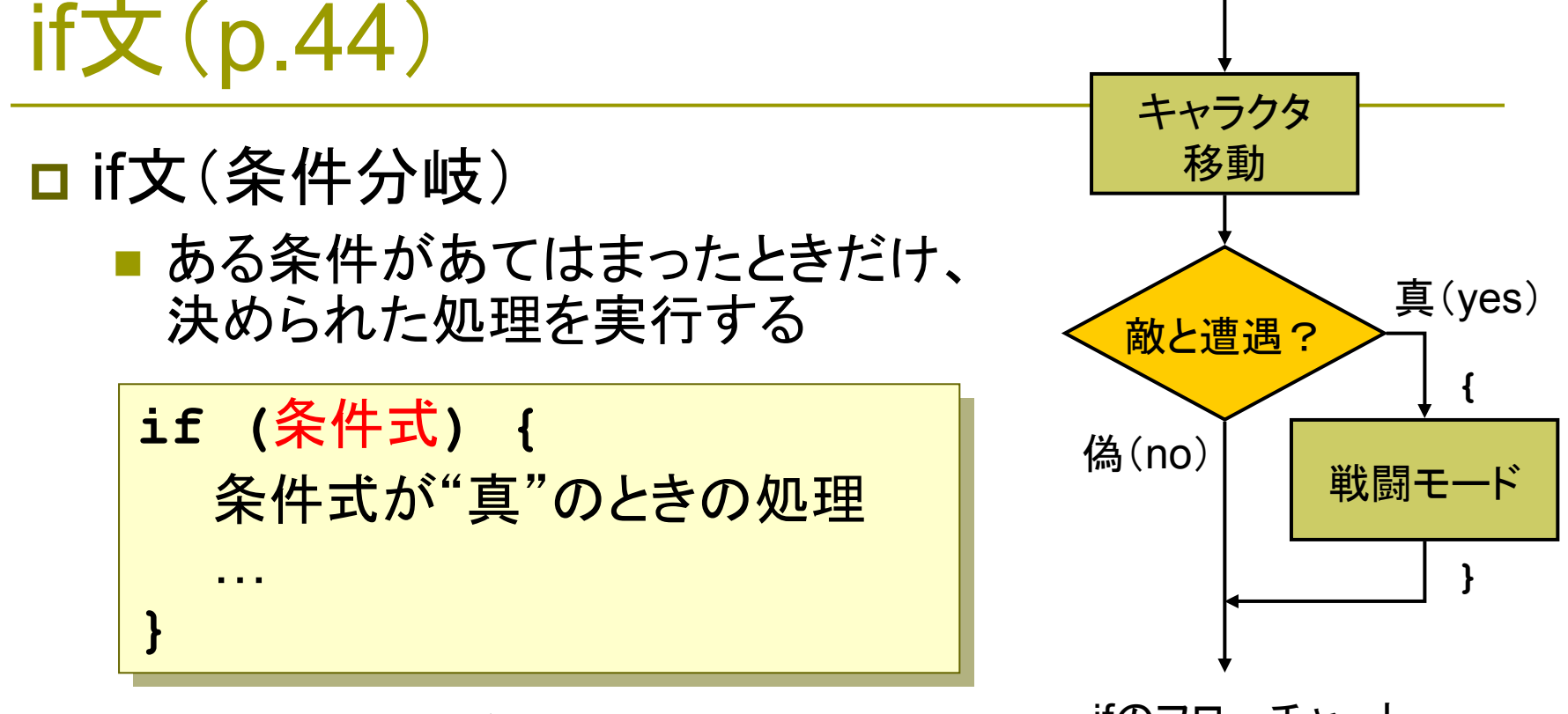

※ 処理が1文のときは { } を省略できる

ifのフローチャート

8

#### □ "真"か"偽"か?

- ■真(true) ある命題が正しい(条件が成立している)
- ■偽(false) ある命題が正しくない(条件が不成立である)
- C言語では、0で偽を、"0以外の数"(普通は1)で真を表す

# 関係演算子(p.45)

==は=と区別して、 「イコール・イコール」 と読むこともある

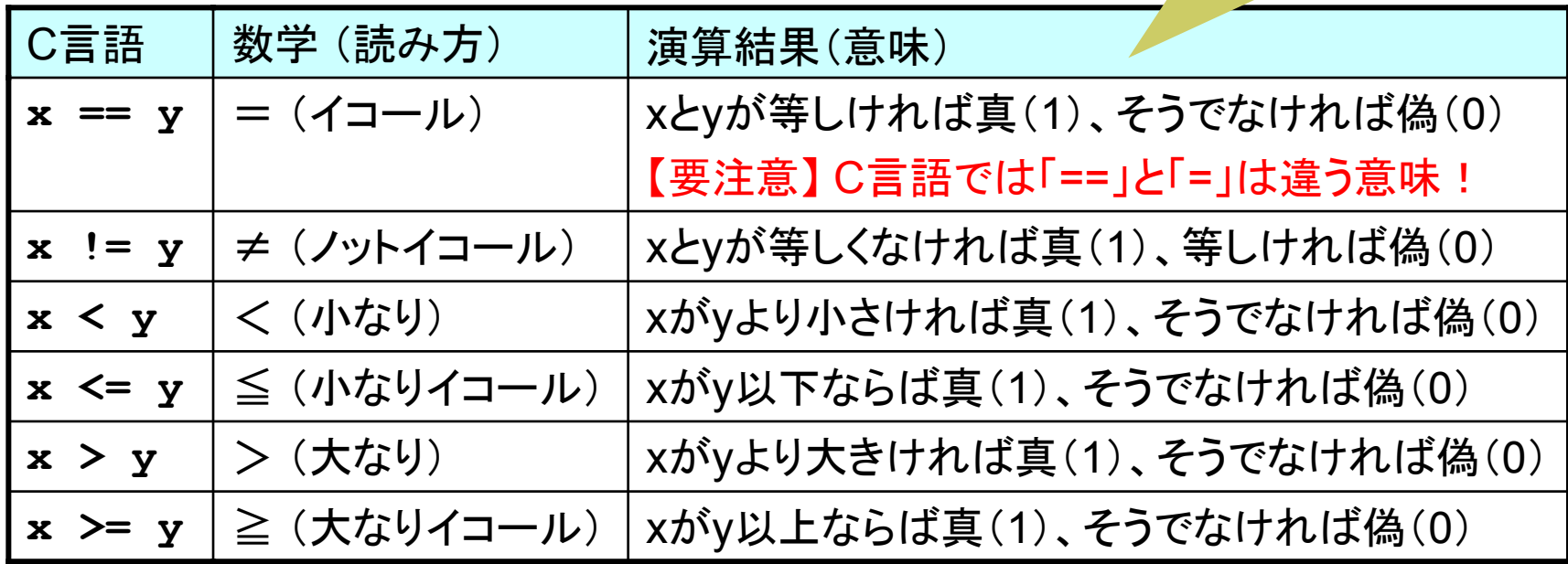

- □ それぞれどんな意味か?
	- 1. if  $(a == 10)$
	- 2. if  $(x \le y)$
	- 3. if (n != 0)
	- 4. if  $(i \ge i)$
	- 5. if (speed > limit)

条件式の値は 真(1)か偽(0)

**if (age < 20) { if (age < 20) { printf("**お酒は飲めません**¥n"); printf("**お酒は飲めません**¥n"); printf("**タバコも吸えません**¥n"); printf("**タバコも吸えません**¥n"); } }**

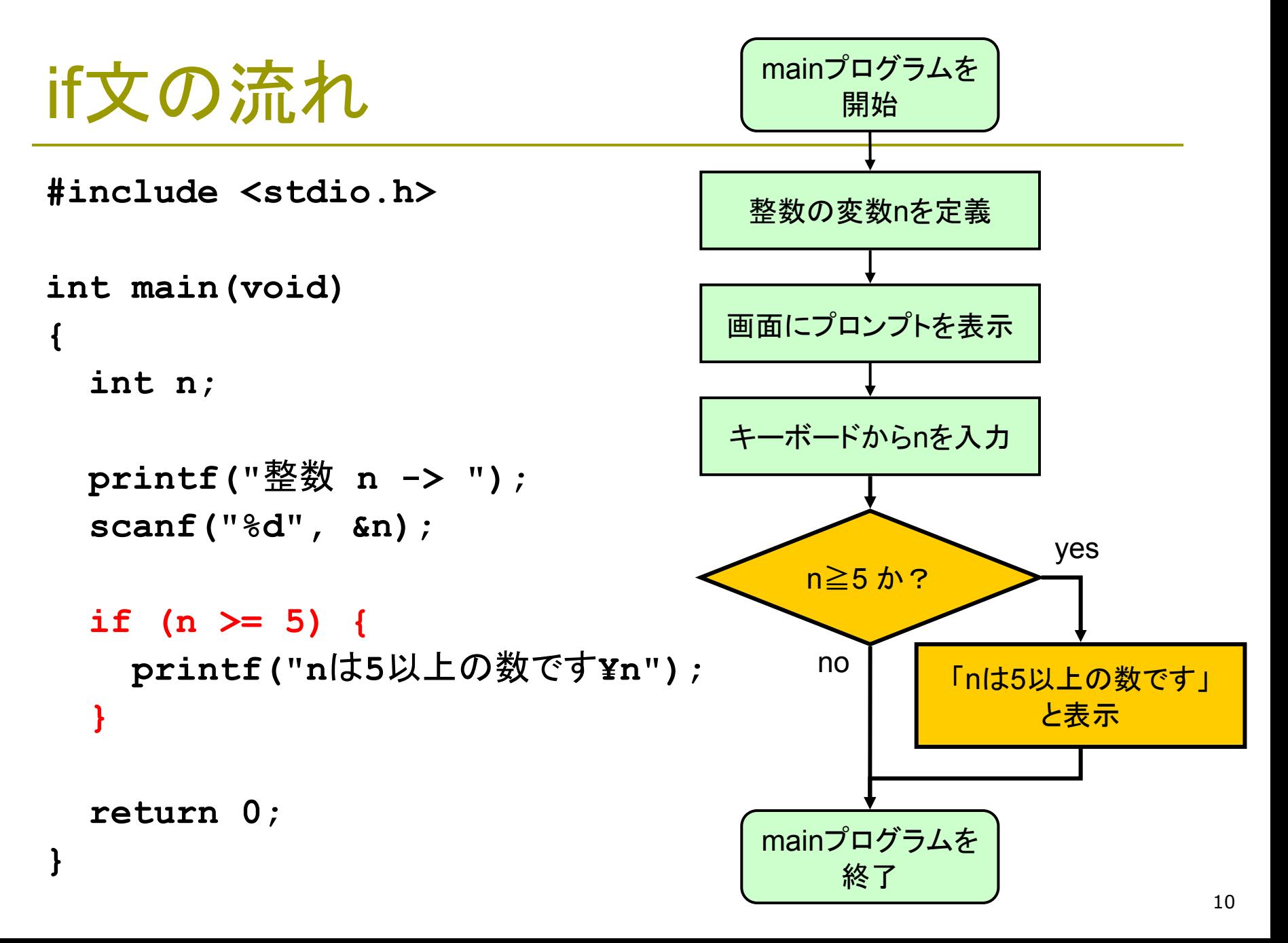

![](_page_10_Picture_1.jpeg)

if文の使用例

**#include <stdio.h>**

```
int main(void)
{
```

```
int n, amari;
```

```
printf("整数を入力してね¥n");
scanf("%d", &n);
```

```
/* もし2で割り切れれば偶数 */
amari = n % 2;
if (amari == 0) {
 printf("%dは偶数!¥n", n);
}
```

```
printf("おしまい¥n");
return 0;
```
**}**

![](_page_11_Figure_1.jpeg)

個数を数えるパターン

個数を0に

// キーボードから実数を 3個入力し、 // 5.0以上の数値の個数を表示する **#include <stdio.h>**

**int main(void) {**

**int count = 0;**

**double in;**

**printf("**実数 **<sup>3</sup>**個? **");**

// 1個目 **scanf("%lf", &in); if (in >= 5.0) { count = count + 1; }**

**}**

```
// 2個目
         scanf("%lf", &in);
         if (in >= 5.0) {
           count = count + 1;
         }
         // 3個目
         scanf("%lf", &in);
         if (in >= 5.0) {
           count = count + 1;
         }
         printf("5.0以上の数値は");
         printf("%d個です¥n", count);
         return 0;
初期化 しゅっちょう しゅうしゃ あてはまれば
                           個数に+1
                         最後に個数
```
を表示

### $\Gamma$ x = x + 1 | ?

#### <u>n</u> 意味: 「xに1を加える」 (x ← x + 1)

- T. 両辺が等しくならない代入式
- 動作のしくみ
	- 1. メモリ内のx → CPU内
	- 2. CPUで演算(1を加算)
	- 3. CPU内  $\rightarrow \times \pm \text{U}$ 内のx

![](_page_13_Picture_8.jpeg)

CPU(計算処理) メモリ(データ格納)

![](_page_13_Picture_11.jpeg)

# ソースコードは見やすく!

#### □ 上達の近道

- $\overline{\phantom{a}}$ すっきり統一した書式で書く
- 単語や記号の区切りで、適 当にスペースを入れる
- 改行を入れて、関連する行の まとまりが分かるようにする

インデント(字下げ)

- ブロック { } に入るたびに、行 頭を1段ずつ下げる
- 下げ幅は、4文字が一般的
- インデントの手動調整キー Tab, Shift+Tab, Backspace
- メニュー→[編集]→[詳細] →[選択範囲のフォーマット]

□ 流派はいろいろ **if (x > 0) { if (x > 0) { y = y + x; y = y + x; } } printf("%f¥n", y); printf("%f¥n", y); if (x > 0) if (x > 0) { { y = y + x; y = y + x; } printf("%f¥n", y); printf("%f¥n", y); } if (x > 0) if (x > 0) { y = y + x; y = y + x; } printf ("%f¥n", y); printf ("%f¥n", y); { }** 主流派

15

### ソースコードの管理

Visual Studioの問題点

- 小さいプログラムをたくさん作るのに向かない ソリューション <sup>→</sup> プロジェクト <sup>→</sup> ソース ファイル <sup>→</sup> ○○○.c
- ある程度、プログラムを管理しやすくする方法 ⇒ 1つの「ソリューション」の中に複数のプロジェクトを作る

#### □ やりかた

- [新しいプロジェクトの作成]で、[ソリューション]という欄が あるので、ここを[ソリューションに追加]にする
- そして、プロジェクトができたらプロジェクト名を右クリックし、 [スタートアップ プロジェクトに設定]する
- 実行したいプログラムが変わったら、そのたびにスタート アッププロジェクトを設定しなおすこと

### 演習問題

#### 5a. 「個数を数えるパターン」のプログラムのフローチャートを書 きなさい。1行1行の意味を言葉で説明すること。

5b. 標準入力から整数を読み込み、それが0未満だった場合、 「〇〇は負の数です」と表示するプログラムを作成しなさい。

5c. 整数 i, j をキーボードから読み込み、i と j が等しかったら、 「等しいです」と表示するプログラムを作成しなさい。

5d. 下記の手順により、標準入力から実数を2つ読み込み、それ らを小さい順にしてから表示するプログラムを作成しなさい。

- 1. double型の変数 a, b, c 定義し、aとbを読み込む
- 2. もし a > b だったら(if文)、aとbの値を(cを使って)交換する
- 3. 最後に、aとbの値を順に表示する

**□ 次回までの課題: 教科書p.48~53 をよく読んでおく**